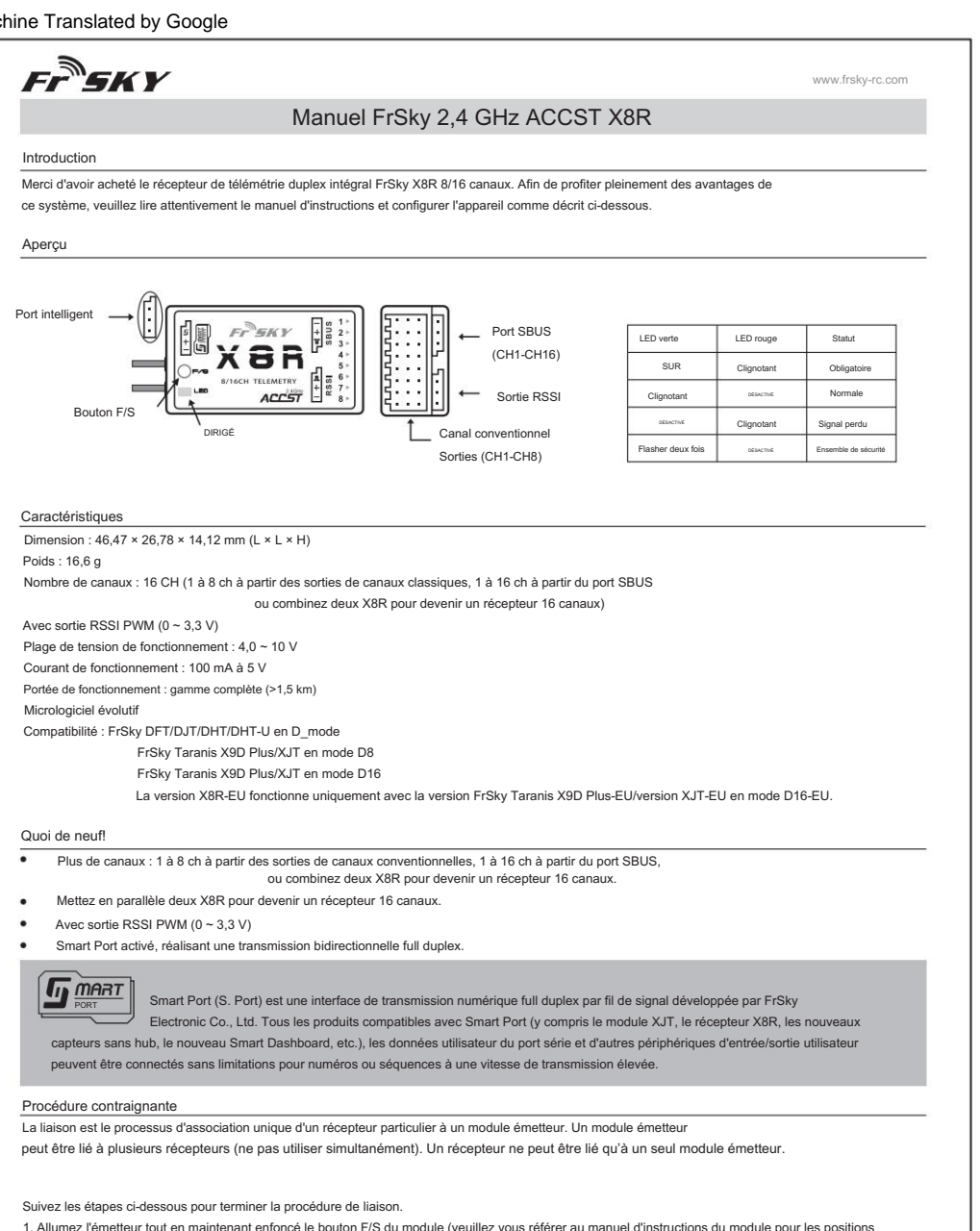

des interrupteurs). Relâchez le bouton. La LED ROUGE du module XJT clignotera, indiquant que l'émetteur est prêt à se lier au récepteur.

2. Réglez le récepteur X8R en mode liaison (voir le tableau ci-dessous pour plus de détails). La LED ROUGE du récepteur clignotera, indiquant

que le processus de liaison est terminé. 3. Éteignez l'émetteur et le récepteur.

4. Allumez l'émetteur et connectez la batterie. La LED VERTE sur le récepteur indique que le récepteur reçoit des commandes de l'émetteur. La liaison du module récepteur/émetteur ne devra pas être répétée, sauf si l'un des deux est remplacé.

 $\mathbf{F} \mathbf{F}^{\mathbf{N}}$   $\mathbf{F} \mathbf{W}$ 

contrôle par émetteur lié. Remarque : Une fois la procédure de liaison terminée, remettez l'alimentation sous tension et vérifiez si le récepteur est vraiment sous tension.

Mode récepteur et opération de liaison :

Veuillez noter que le protocole Smart Port ne fonctionne qu'en mode D16.

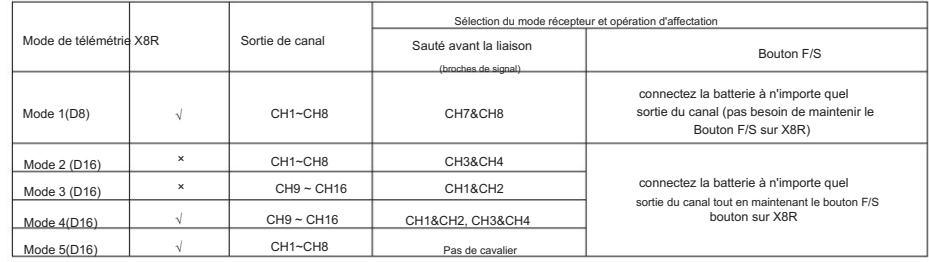

Lorsque vous combinez deux X8R pour devenir un récepteur 16CH, vous devez désactiver la télémétrie sur l'un des deux X8R comme dans le tableau ci-dessus.

La version X8R-EU fonctionne uniquement avec la version FrSky Taranis X9D Plus-EU/version XJT-EU en mode D16-EU.

## Vérification de la portée

Une vérification de la portée avant le vol doit être effectuée avant chaque séance de vol. Réflexions des clôtures métalliques à proximité, les bâtiments en béton ou les arbres peuvent provoquer une perte de signal à la fois pendant la vérification de la portée et pendant le vol. Suivez les

étapes ci-dessous pour effectuer la vérification de la portée.

1. Placez le modèle à au moins 60 cm (deux pieds) au-dessus d'un sol contaminé non métallique (par exemple sur un banc en bois).

2. Les antennes réceptrices doivent être séparées dans le modèle et ne pas toucher le sol.

3. L'antenne du module doit être en position verticale.

4. Allumez l'émetteur et le récepteur, appuyez sur le bouton F/S du module XJT pendant 4 secondes pour passer en mode de contrôle de portée, la LED ROUGE sera éteinte, la LED VERTE clignotera rapidement. La distance effective sera réduite à 1/30 (au moins 30 m).

5. Éloignez-vous du modèle tout en actionnant simultanément les commandes de l'émetteur pour confirmer le fonctionnement normal de toutes les commandes.

6. Appuyez sur le bouton F/S du module XJT pendant 1 à 2 secondes pour quitter le mode de vérification de la portée, la LED ROUGE se rallumera, indiquant que le fonctionnement normal est revenu.

Sécurité intégrée

une période de temps. X8R prend en charge la fonction de sécurité pour tous les canaux. Suivez les étapes ci-dessous pour définir les positions de sécurité pour chaque canal : Failsafe est une fonctionnalité utile dans laquelle toutes les commandes se déplacent vers une position prédéfinie chaque fois que le signal de commande est perdu pendant

1. Associez d'abord le récepteur et allumez l'émetteur et le récepteur ;

2. Déplacez les commandes vers la position de sécurité souhaitée pour tous les canaux ;

3. Appuyez brièvement sur la touche F/S du récepteur (moins d'1 seconde). La LED verte clignote deux fois, indiquant que la position de sécurité a été définie dans le récepteur.

Pour désactiver la fonction de sécurité, ré-affectez le récepteur.

Il est recommandé de définir la sécurité intégrée lorsque le système est utilisé pour la première fois ou lorsque le récepteur a été rebondi. Suivez les étapes ci-dessous pour définir la sécurité intégrée.

Option 1. Comment définir la sécurité intégrée sur un état déterminé par l'utilisateur en cas de perte de signal :

1) associez d'abord le récepteur au module émetteur et allumez l'émetteur et le récepteur ;

2) Déplacez les commandes vers la position de sécurité souhaitée pour tous les canaux ;

3) Appuyez brièvement sur la touche F/S du récepteur et vous avez terminé.

1) Éteignez l'émetteur, allumez le récepteur, puis appuyez brièvement sur le bouton F/S du récepteur. Option 2. Comment définir la sécurité pour aucune impulsion en cas de perte de signal :

Il existe un risque que votre modèle s'envole ou provoque des blessures. Remarque : Si la sécurité n'est pas définie, la sécurité par défaut conservera la dernière position avant la perte du signal. Dans ce cas, il y a

Pour plus de détails, veuillez consulter le manuel complet du X8R sur www.frsky-rc.com - Télécharger -Manuel. Si vous avez d'autres questions, veuillez envoyer des e-mails au support technique FrSky sales4tech@gmail.com.

Site Internet : www.frsky-rc.com Courriel : frsky@frsky-rc.com Support technique : sales4tech@gmail.com Site Internet : www.frsky-rc.com Courriel : frsky@frsky-rc.com Support technique : sales4tech@gmail.com Site Internet FrSky Électronique Co., Ltd FrSky Électronique Co., Ltd

Support technique : sales4tech@gmail.com